## Well Multiwell

The MultiWell add-on module for WellCAD has been developed as an easy to use and simple to maintain tool to correlate multiple wells in 2D without the need for a powerful workstation or connection to a database server. The Field Document architecture does not require a database and therefore provides more flexibility when combining field and office work.

Each well in a Field Document corresponds to a single WCL file (WellCAD Borehole Document). In this way each individual data channel contained in the repository is easily accessible.

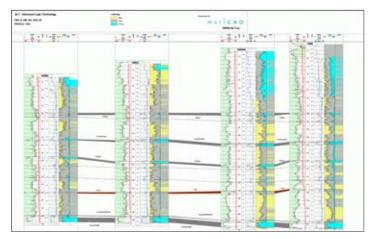

And the state

Ortho View

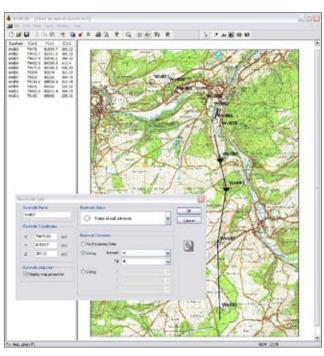

MapView and Borehole Settings

- Seamlessly integrated add-on module for WellCAD
- The Field Document architecture provides a comprehensive data repository without the need for a database
- Full access to contained data in WellCAD workspace
- The zoomable Map View acts as a graphical data management system and provides overview of well position, well status and projection of well trajectory
- Projection of borehole data onto multi segment profiles of any orientation in Ortho View
- Projection of well path on cross section in Projection View
- Interactive creation of surfaces and volumes or automatic generation of surfaces from marker picks

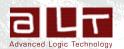

## Map View

The Map View allows the loading and positioning of wells on a map. Cross sections (projection profiles) can be inserted interactively by the user. Profiles do not have to interconnect the wells but can be of any orientation and may consist of multiple differently oriented segments. Finally the user selects which wells project their data onto the cross sections before proceeding to the Ortho View.

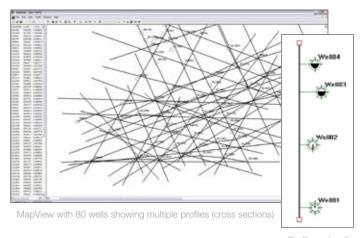

Profile and well selection

## Ortho View

In Ortho View the data of each well is displayed in a vertical column. The distance between the displayed well sticks is proportional to the distance between the projections of the boreholes on the cross section plane. The choice of logs displayed in each well stick and their layout can be chosen by the user. Surfaces can either be inserted interactively or automatically and volumes filled with the same lithology patterns used in lithology logs. Options to change vertical and horizontal scales, to zoom in/out, to flatten a reference surface, to add annotations and header information complement the Ortho

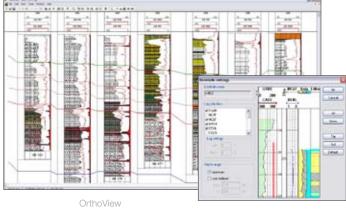

Individual well stick options

## Projection View

The Projection View displays the projection of the borehole path onto the cross section plane using the well's trajectory channels. Information from a Lithology Log can be superimposed on the well stick as different colors. Volume fills and surfaces are displayed as inserted in the Ortho View workspace or can be inserted interactively. Options to change vertical and horizontal scales, to zoom in/out, to flatten a reference surface, to add annotations and header information are applicable to the Projection View as well.

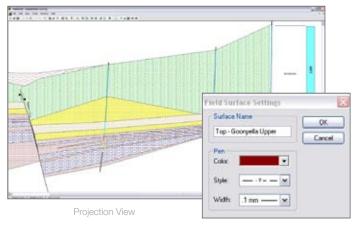

Detailed surface settings

The specifications are not contractual and are subject to modification without notice.

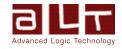